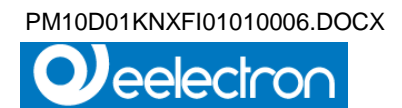

# **SINGLE-PHASE ENERGY METER DIRECT CONNECTION PM10D01KNX**

# **User manual**

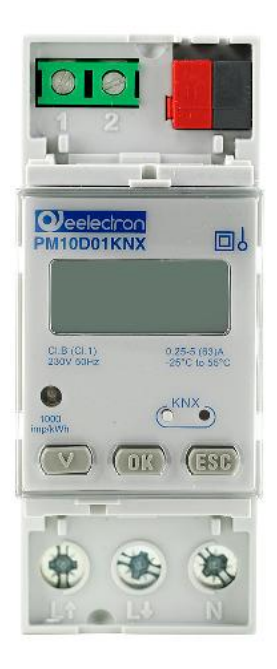

#### **Product:**

PM10D01KNX

#### **Description**

SINGLE-PHASE ENERGY METER - DIRECT INSERTION

#### **Document**

Version**: 1.2**

#### **Date:**

26 October 2017 15:13:00

Eelectron Spa Via Claudio Monteverdi 6, I-20025 Legnano (MI), Italy Tel +39 0331.500802 - Fax +39 0331.564826 info@eelectron.com www.eelectron.com

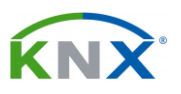

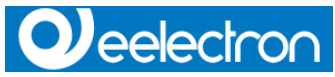

#### PM10D01KNX– User manual

#### **INDEX**

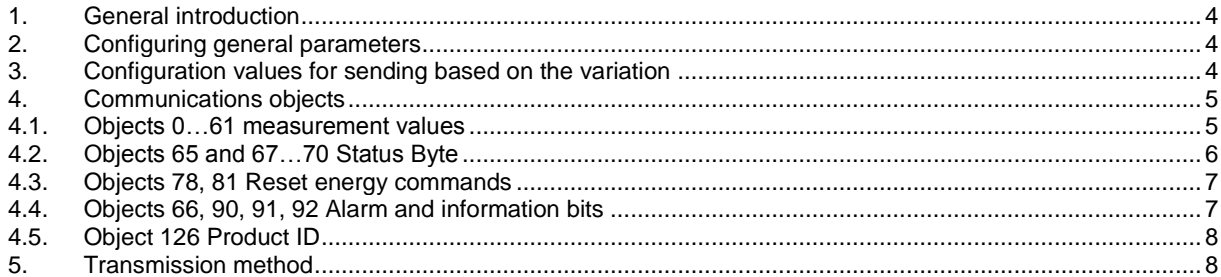

Eelectron Spa Via Claudio Monteverdi 6, I-20025 Legnano (MI), Italy Tel +39 0331.500802 - Fax +39 0331.564826 info@eelectron.com www.eelectron.com

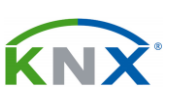

PM10D01KNXFI01010006.DOCX

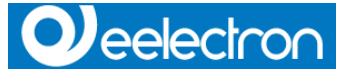

All the information in this manual may be modified without notice.

This manual can be downloaded for free from the site: *[www.eelectron.com](http://www.eelectron.com/)*

#### **Exclusion of responsibility:**

Although the accuracy of the data contained in this document has been verified, it is not possible to exclude the presence of errors or misprints; Eelectron, therefore, assumes no responsibility for this. Any corrections required will be included in updates of this manual.

Symbol for relevant information

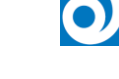

Safety symbol

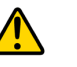

Eelectron Spa Via Claudio Monteverdi 6, I-20025 Legnano (MI), Italy Tel +39 0331.500802 - Fax +39 0331.564826 info@eelectron.com www.eelectron.com

Tax code and VAT No. 11666760159 Share capital: 800,000.00€ fully paid up Court of Milan 359157-8760-07 CCIAA Chamber of Commerce Milan 1486549

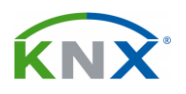

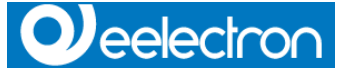

## <span id="page-3-0"></span>**1. General introduction**

This manual is used by installers and describes the functions and parameters of the modules:

PM10D0XKNX (single-phase energy meter)

PM30D0XKNX (three-phase energy meter)

a description is given below of how to change the settings and configurations using the ETS software tool, so that it is possible to read the electricity meter measurements via the KNX bus.

There are also other objects for:

• remotely resetting the energy registers in the meters (this feature is only available for some models of the meter).

• acquiring information on the type of load (inductive/capacitive, imported/exported energy)

• receiving alerts in the event of: overflow, violation of set voltage thresholds, loss of IR communication between meter and interface, incorrect meter connection.

### <span id="page-3-1"></span>**2. Configuring general parameters**

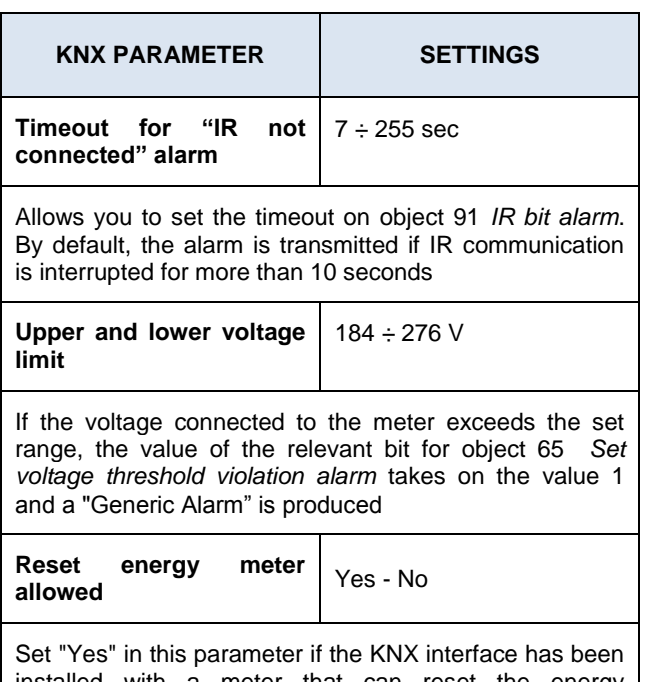

installed with a meter that can reset the energy measurements. Set "No" in this parameter if the meter does not have a reset function or if you do not want to view and use objects 78 and 81, *Reset all active energy meters* and *Reset all reactive energy meters*, which will thus remain hidden.

PM10D01KNX– User manual

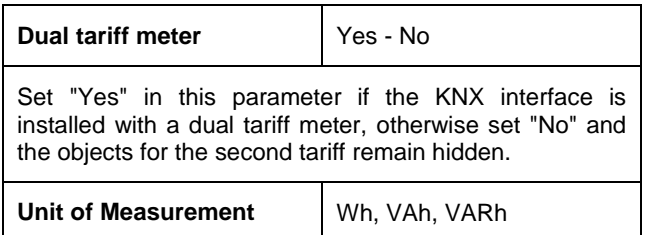

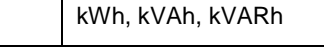

This parameter determines the unit of measurement used by the interface to transmit the electricity (active and reactive)

### <span id="page-3-2"></span>**3. Configuration values for sending based on the variation**

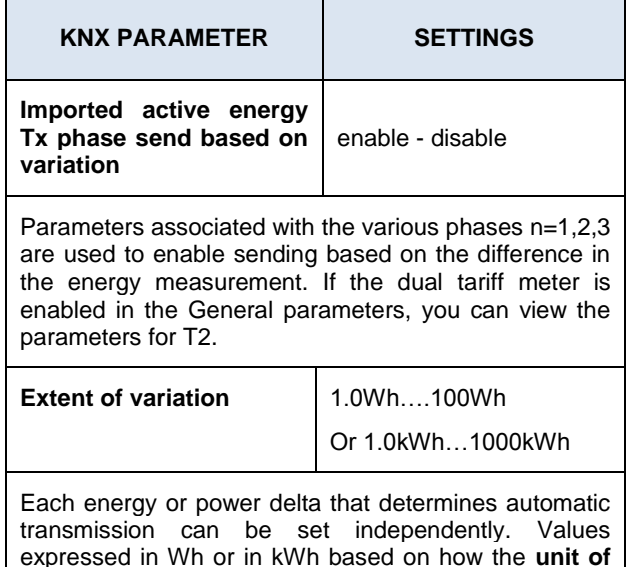

**measurement** parameter is programmed.

Eelectron Spa Via Claudio Monteverdi 6, I-20025 Legnano (MI), Italy Tel +39 0331.500802 - Fax +39 0331.564826 info@eelectron.com www.eelectron.com

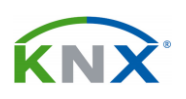

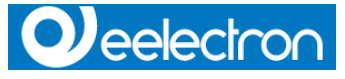

### <span id="page-4-0"></span>**4. Communications objects**

The tool provides 70 communications objects.

The single-phase application transmits a  $\bullet$ subset of objects transmitted by the one for the three-phase application.

The following description refers to both applications; the differences, when necessary, are highlighted.

• objects 78 and 81 (reset energy meter commands are not visible when the parameter "Reset energy meters allowed" is set to "No" • objects for T2 (tariff 2) are not visible when the

parameter "Dual tariff meter" is set to "No"

#### <span id="page-4-1"></span>**4.1. Objects 0…61 measurement values**

T1 (T2) identifies the energy measurement accumulated while tariff 1 (2) is enabled in the meter. Phases 1, 2, 3 and  $\Sigma$  identify respectively the measurements for phase 1, 2, 3, and the sum of the 3 phases.

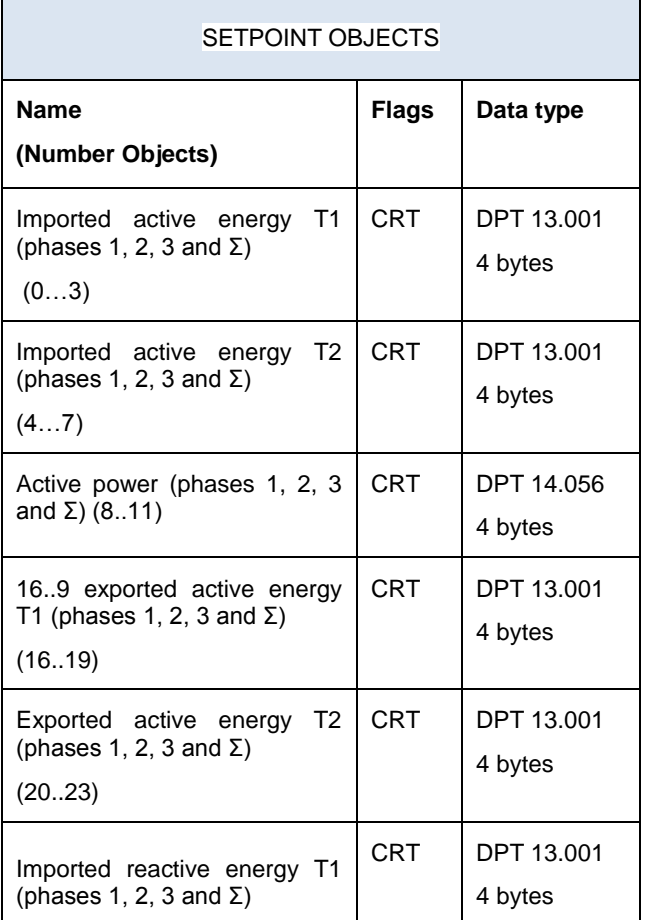

Eelectron Spa

Via Claudio Monteverdi 6, I-20025 Legnano (MI), Italy Tel +39 0331.500802 - Fax +39 0331.564826 info@eelectron.com www.eelectron.com

Tax code and VAT No. 11666760159 Share capital: 800,000.00€ fully paid up Court of Milan 359157-8760-07 CCIAA Chamber of Commerce Milan 1486549

#### PM10D01KNX– User manual

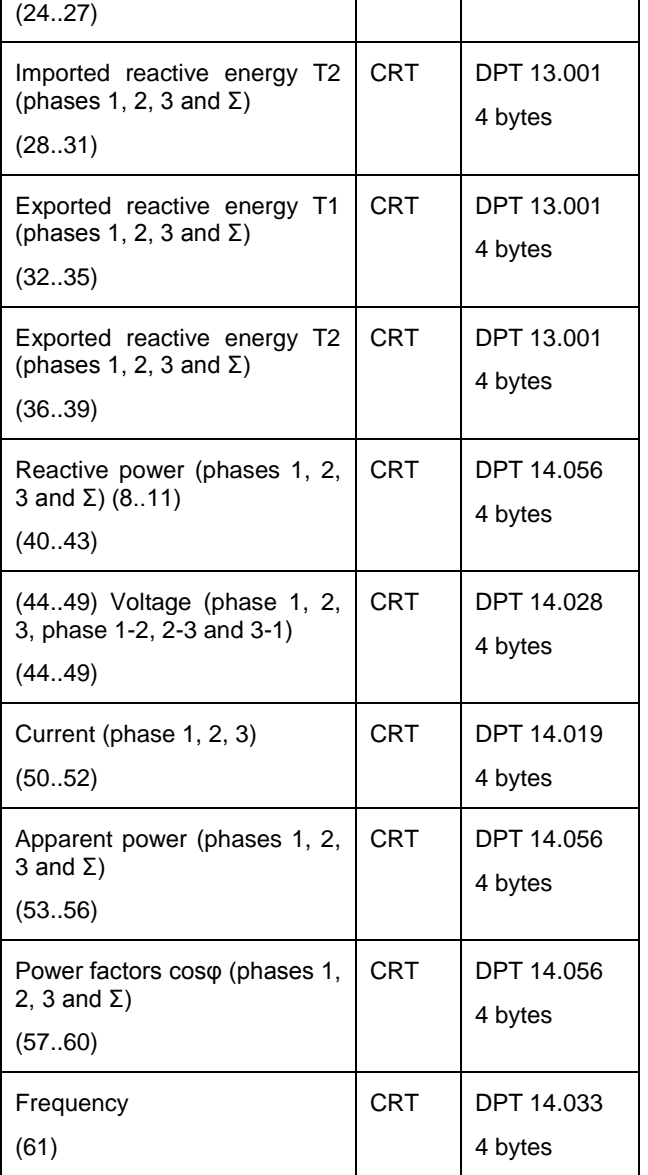

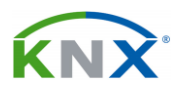

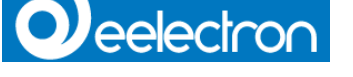

## <span id="page-5-0"></span>**4.2. Objects 65 and 67…70 Status Byte**

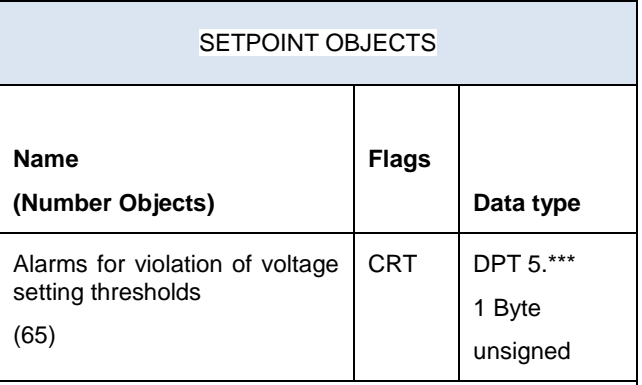

Every bit of this byte takes on the value:

0 for meter voltage within the threshold

1 for meter voltage outside the set threshold.

For example: the value for the field V1H is 1 if the voltage in phase 1 is higher than the upper threshold set. The value for V1L is 1, if the voltage in phase 1 is lower than the lower threshold set. Both values, V1H and V1L, are 0 if the voltage in phase 1 is within the set thresholds. The thresholds can be set through the parameters by the installer

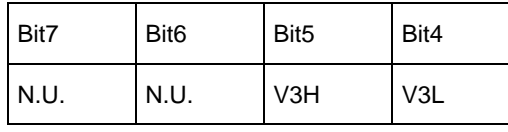

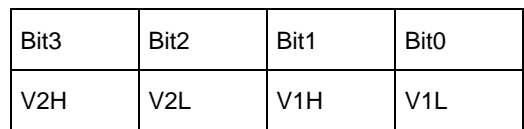

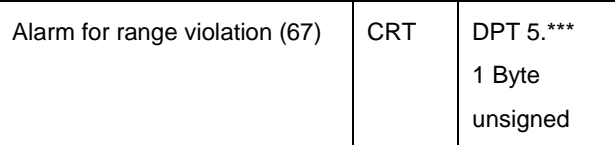

Voltage and current overflow (in accordance with the maximum range of the device).

Every bit of this byte takes on the value:

0 if the voltage and current are normal

1 if the voltage or current are out of the meter range.

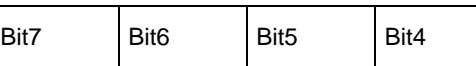

Eelectron Spa

Via Claudio Monteverdi 6, I-20025 Legnano (MI), Italy Tel +39 0331.500802 - Fax +39 0331.564826 info@eelectron.com www.eelectron.com

#### PM10D01KNX– User manual

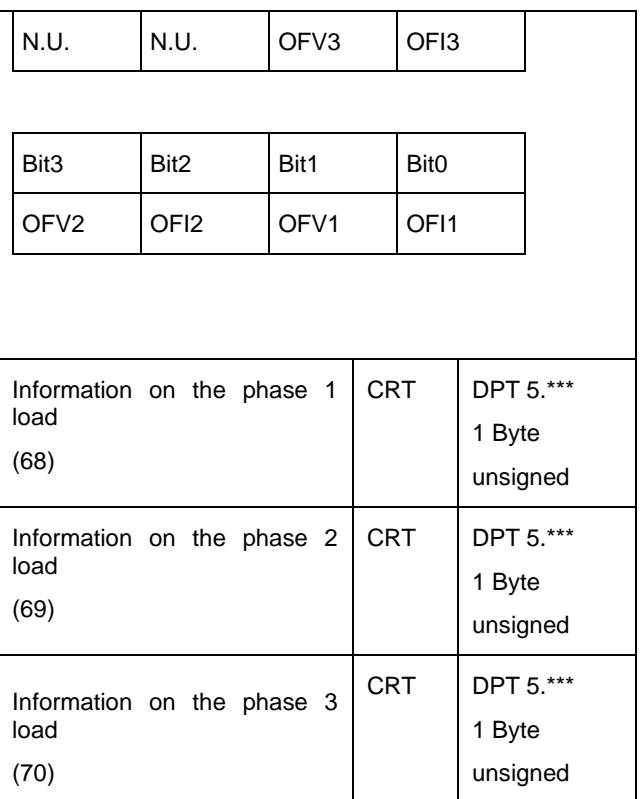

Type of energy currently accumulated.

Every bit of this byte contains information on the type of active and reactive energy component of the load connected to the meter: capacitive, inductive, exported or imported.

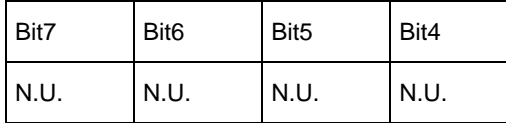

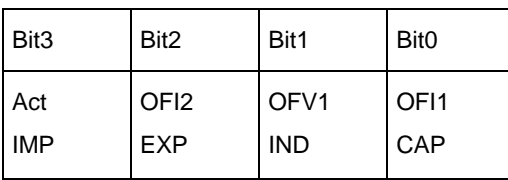

Example:

00001001

means that the system is currently IMPorting active energy and the load is CAPacitive.

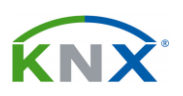

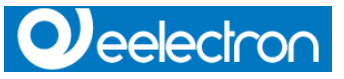

## <span id="page-6-0"></span>**4.3. Objects 78, 81 Reset energy commands**

Commands for resetting the energy meters. These objects are write-enabled; the device periodically reads these objects. If one of them is set to 1 via the KNX bus, the device resets the relevant meter and sets the command to 0. By default, these objects are not visible. They can be enabled by the installer by setting a parameter via ETS.

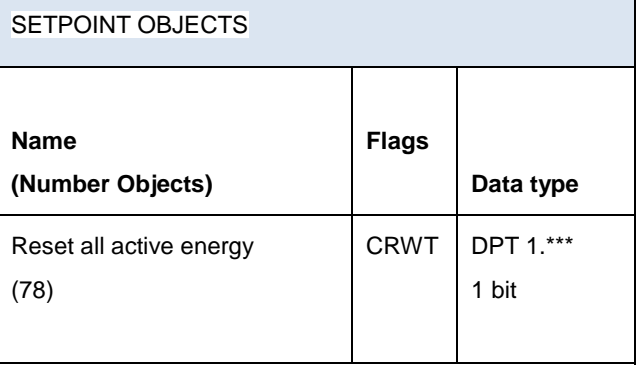

This is a bit object. Its value can be read and written via the bus.

It must be set to 1 via the bus to reset all active energy measurements. After a few seconds, the meter reacts to the command by resetting energy measurements and setting the bit value to 0, confirming that the operation has been completed.

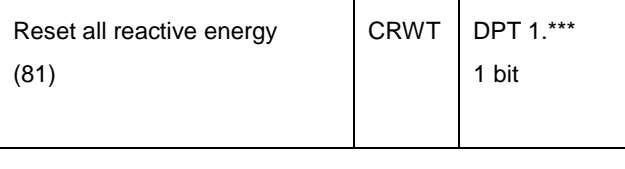

It works in a similar way to object 78, but it resets the reactive energy measurements.

# <span id="page-6-1"></span>**4.4. Objects 66, 90, 91, 92 Alarm and information bits**

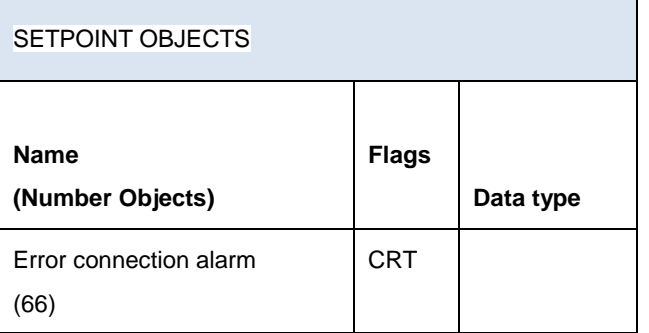

Eelectron Spa

Via Claudio Monteverdi 6, I-20025 Legnano (MI), Italy Tel +39 0331.500802 - Fax +39 0331.564826 info@eelectron.com www.eelectron.com

Tax code and VAT No. 11666760159 Share capital: 800,000.00€ fully paid up Court of Milan 359157-8760-07 CCIAA Chamber of Commerce Milan 1486549

#### PM10D01KNX– User manual

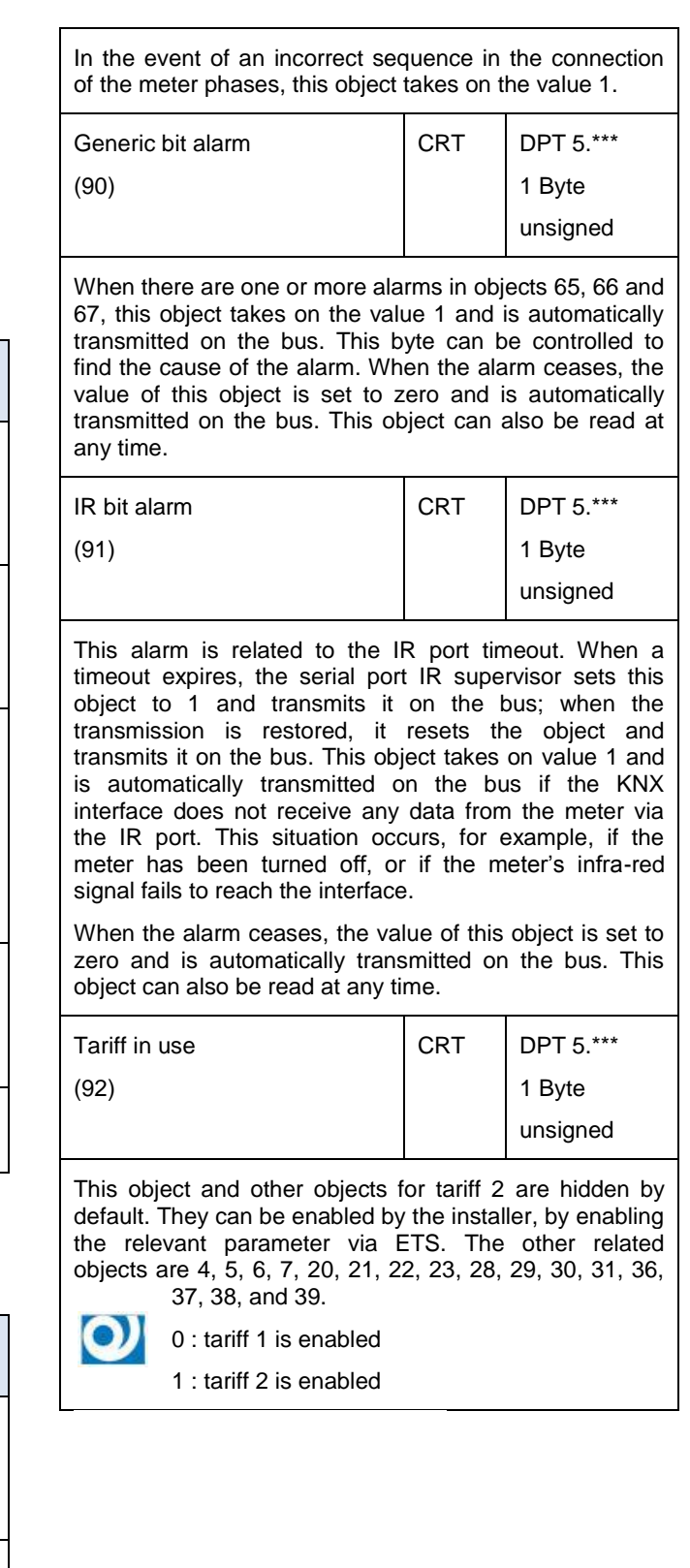

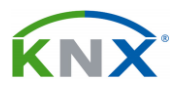

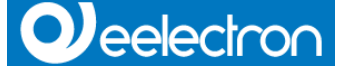

### <span id="page-7-0"></span>**4.5. Object 126 Product ID**

Fourteen bytes are used to identify the product. Example: "13157H7F0012"

2 bytes are used for the character (");

4 bytes (1315) are used for the HW and SW version (1.3 HW and 1.5 SW);

8 bytes (7H7F0012) are used for the serial number of the device.

### <span id="page-7-1"></span>**5. Transmission method**

• All measurements and status bytes can be read via the "read request" function.

• In addition to the "read request" function, the interface can be set for the main measurements (objects 0..11), to automatically send the measurement value when the latter increases by a default set by the user. This function is enabled via parameters (for more details, please refer to the paragraph entitled "Parameters")

• Alarm bits and information bits are automatically transmitted when their status changes and can also be read via the "read request" function.

• The energy reset objects can be read/write.

Eelectron Spa Via Claudio Monteverdi 6, I-20025 Legnano (MI), Italy Tel +39 0331.500802 - Fax +39 0331.564826 info@eelectron.com www.eelectron.com

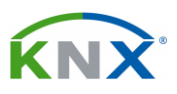